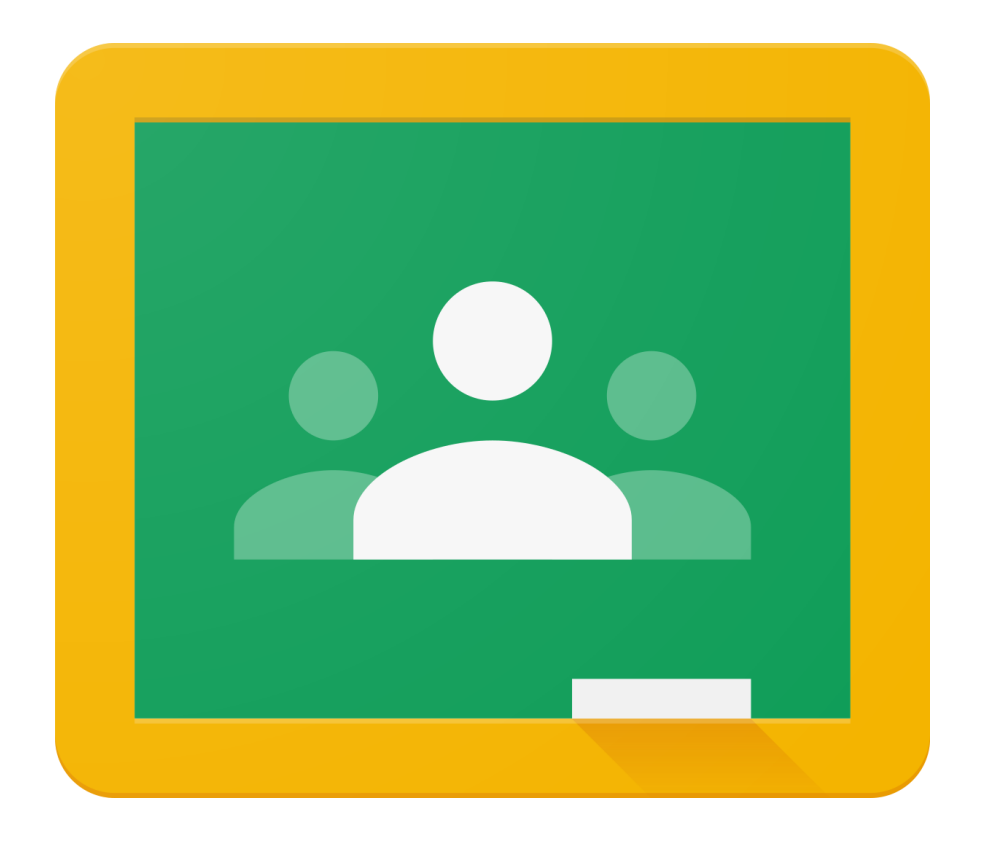

# **CLASSROOM**

## **Aide à la connexion**

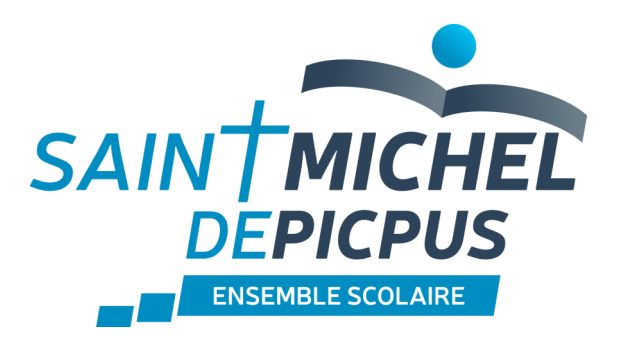

### **Rejoindre un cours Classroom en tant qu'élève**

Pour utiliser Classroom, connectez-vous sur votre ordinateur ou votre appareil mobile avec votre adresse **@saintmicheldepicpus.fr**

#### **Première connexion**

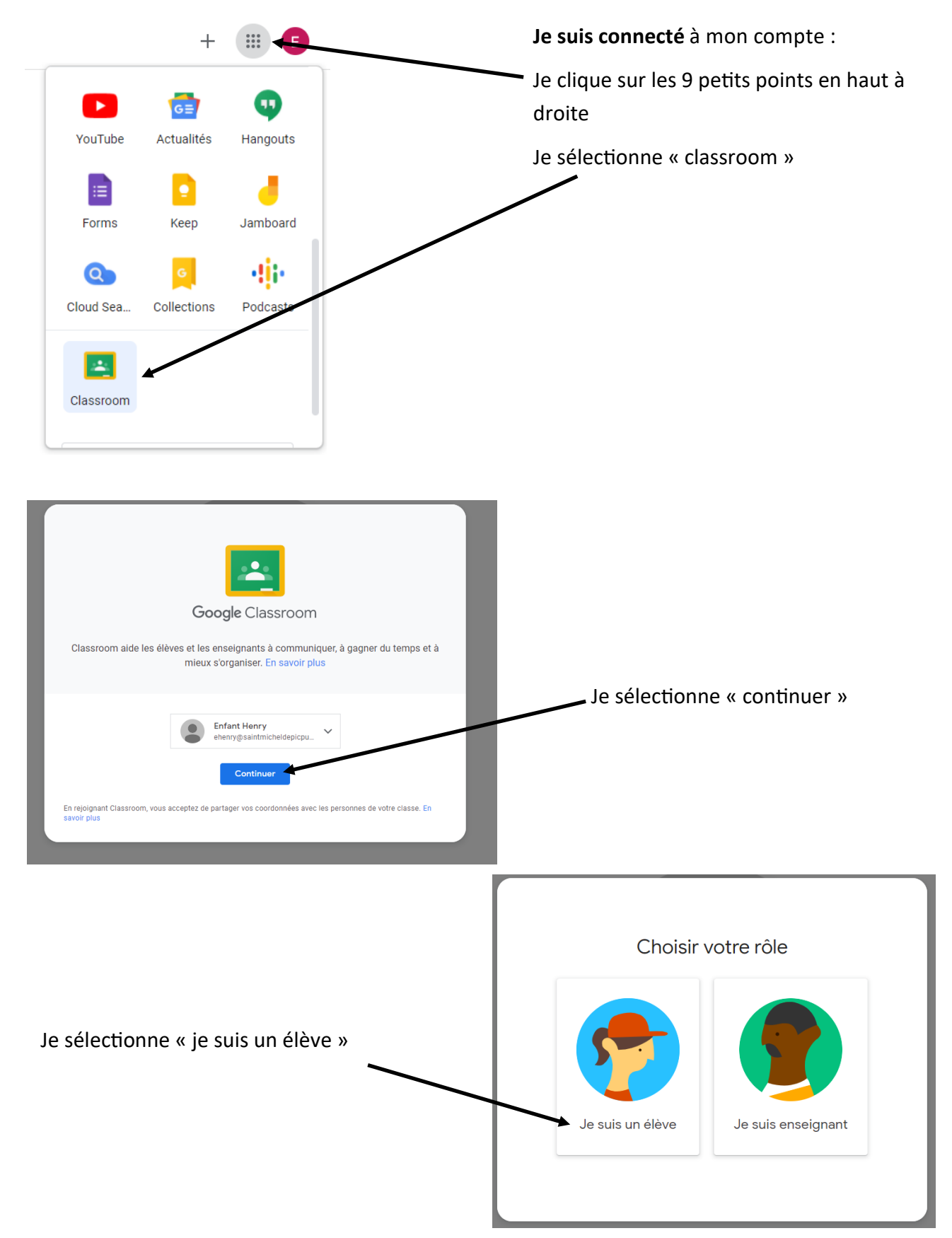

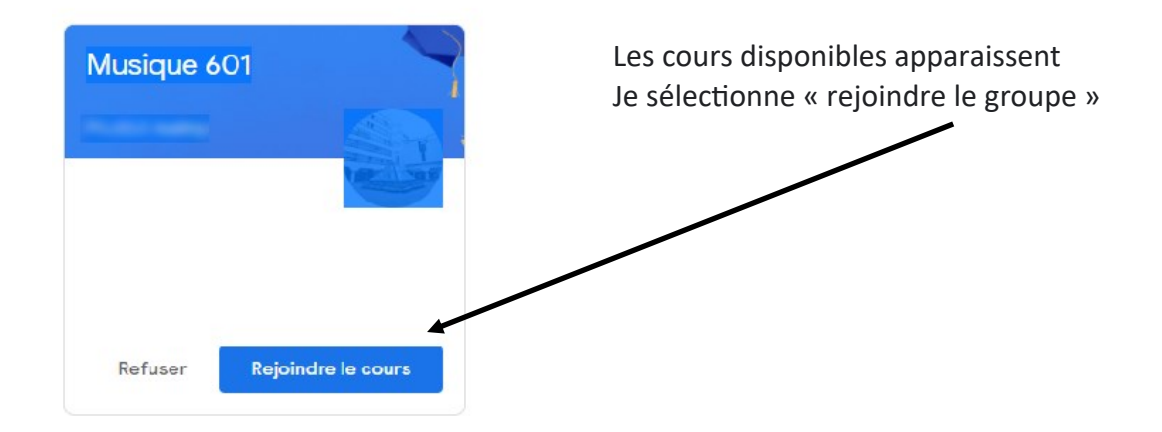

#### Je suis dans la « classroom »

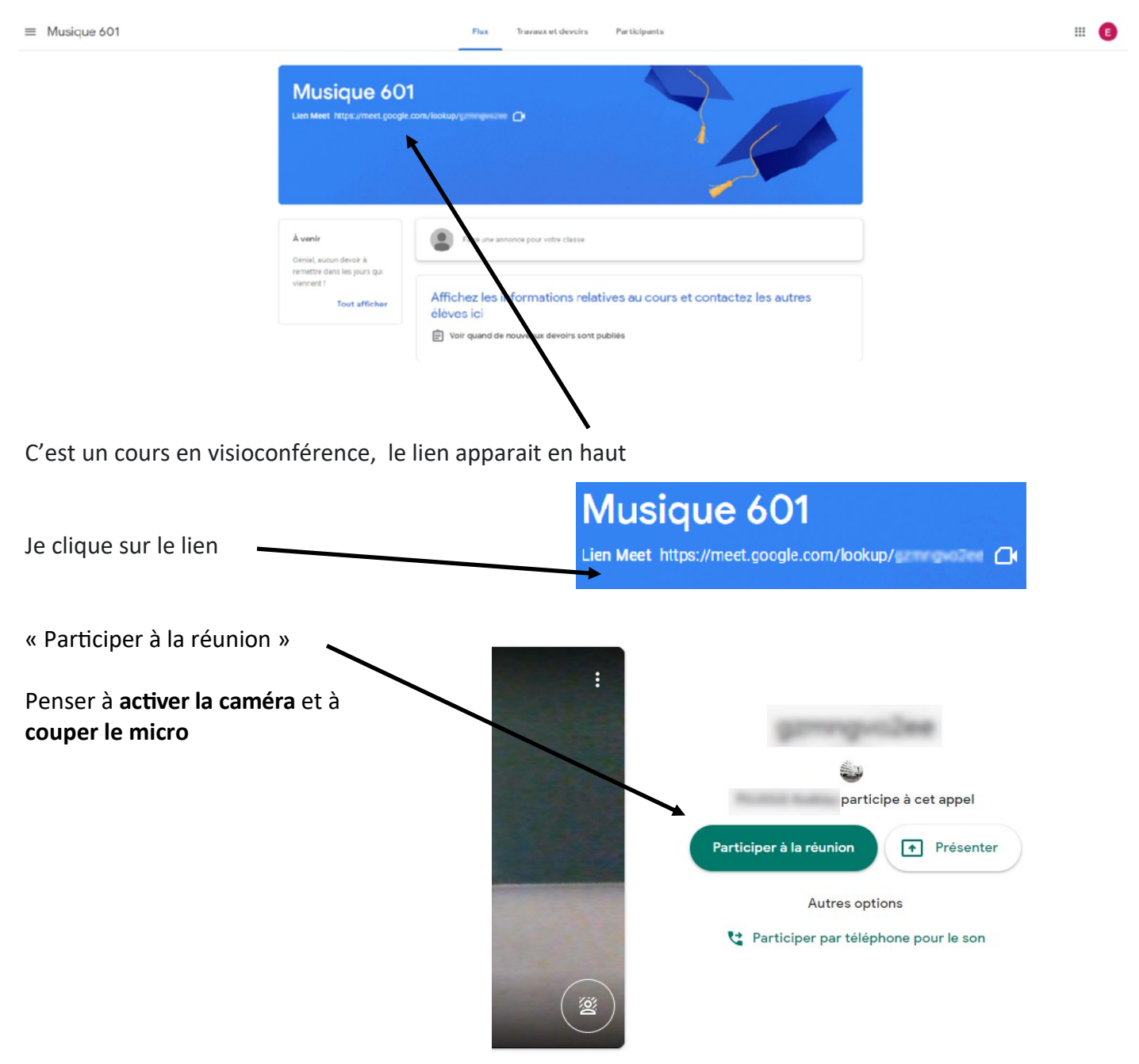

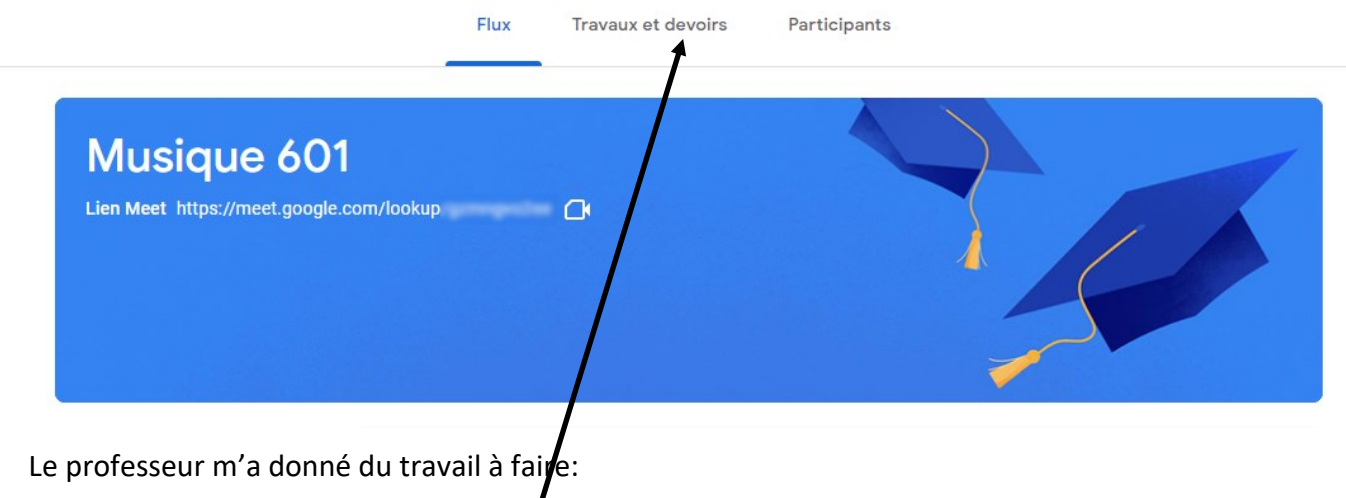

Je clique sur « Travaux et devoirs »

#### **Deuxième connexion**

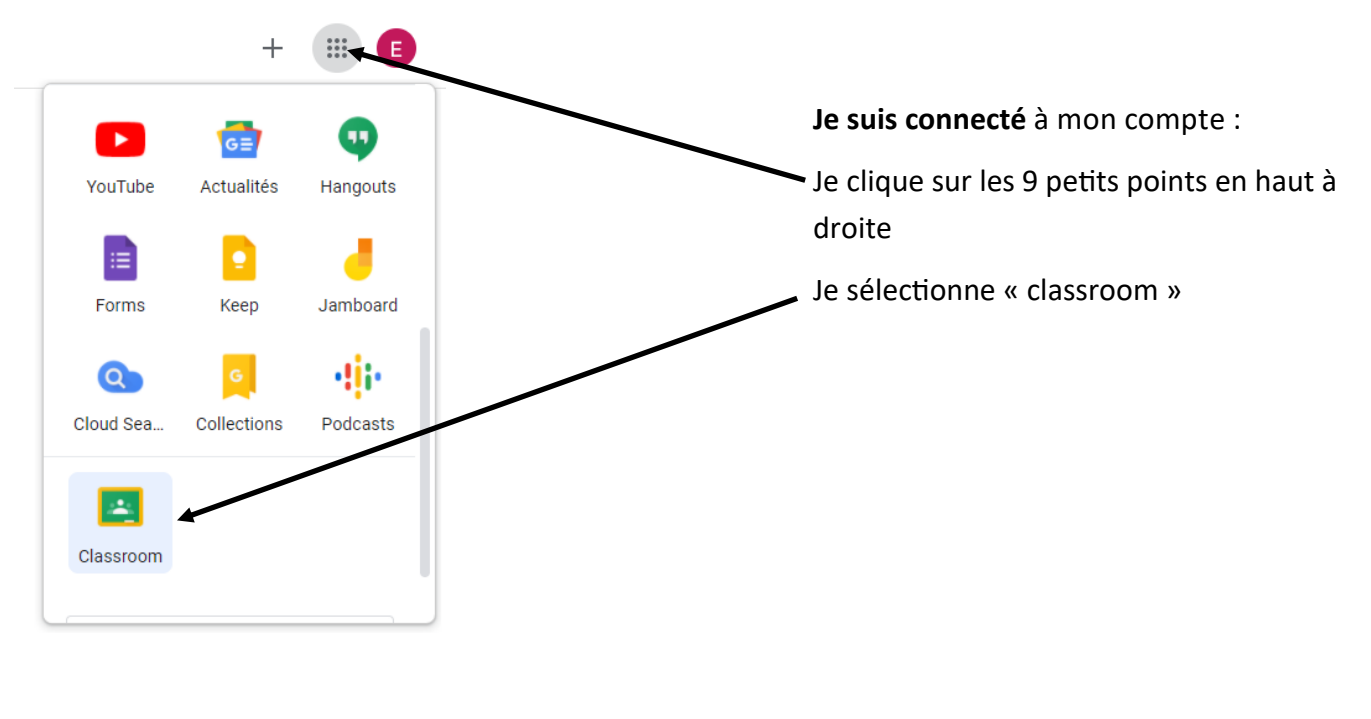

 $\equiv$  Google Classroom

Ev À faire | Agenda

- Tous les cours disponibles apparaissent:
- Je l'ai déjà rejoint , je clique dessus Maths 601 Musique 601 Il est nouveau , je rejoins le cours Refuser Rejoindre le cours  $\begin{matrix}\n\mathbf{0} & \mathbf{0}\n\end{matrix}$